1044

УТВЕРЖ ДАЮ

Начальник ГЦИ СИ "Воентест"<br>32 ГНИИИ МО РФ В.Н. Храменков  $10$ 2005 г.  $\frac{\partial u_{ij}}{\partial x}$  and

# ИНСТРУКЦИЯ

# КОМПЛЕКС БОРТОВОЙ ИЗМЕРИТЕЛЬНЫЙ «БИК-НАТИ»

Методика поверки

Мытищи 2005 г.

#### Введение

Настоящая методика поверки (МП) устанавливает порядок проведения и оформления результатов поверки измерительных каналов (ИК) подсистем комплекса:

подсистемы измерения напряжения постоянного тока;

подсистемы измерения частоты (периода) сигнала;

подсистемы измерения напряжений постоянного тока, соответствующих значениям механических напряжений.

# 1. ОПЕРАЦИИ И СРЕДСТВА ПОВЕРКИ

При проведении поверки ИК подсистем выполняются операции, указанные в таблице

1.

 $T \sim 1$ 

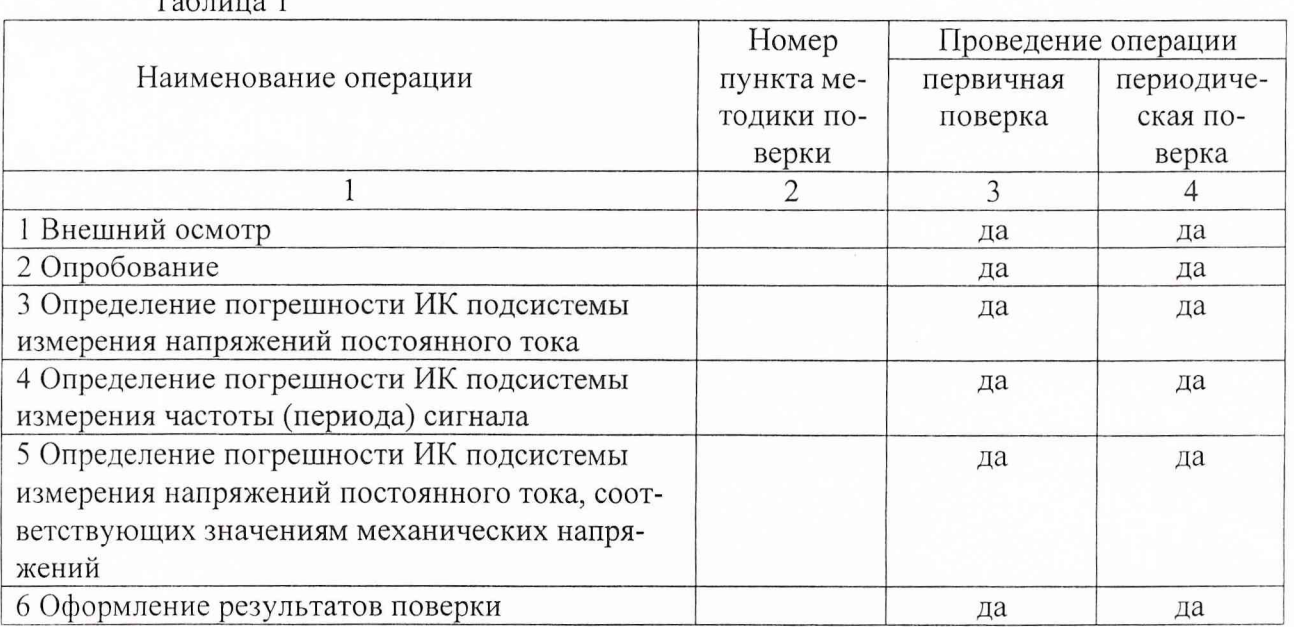

При проведении поверки используются средства измерений, приведенные в таблице 2. Таблица 2.

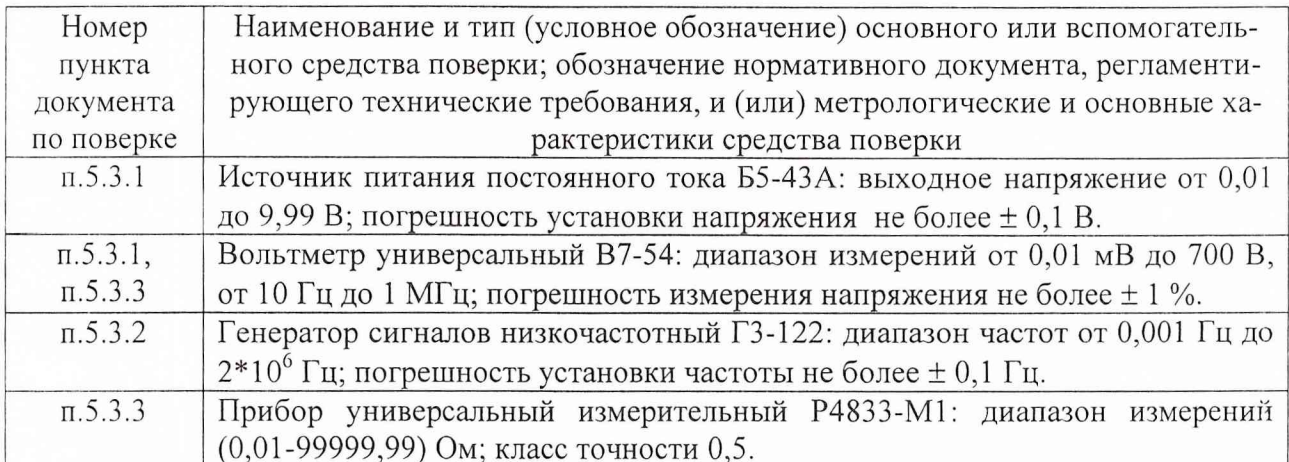

При проведении поверки допускается применять другие средства измерений, удовлетворяющие по точности и диапазону измерения требованиям настоящей методики.

При поверке должны использоваться средства измерений утвержденных типов.

Используемые при поверке рабочий эталон и вспомогательные средства должны быть поверены и иметь действующие свидетельства о поверке.

### **2. ТРЕБОВАНИЯ БЕЗОПАСНОСТИ**

При проведении поверки ИК подсистем необходимо соблюдать требования техники безопасности, предусмотренные «Правилами технической эксплуатации электроустановок потребителей», «Правилами техники безопасности при эксплуатации электроустановок потребителей» (изд.З), ГОСТ 12.2.007.0-75, ГОСТ 12.1.019-79, ГОСТ 12.2.091-94 и требования безопасности указанные в технической документации на применяемые эталоны и вспомогательное оборудование.

Кроме того, необходимо соблюдать следующие требования:

- к работе по выполнению поверки (калибровки) допускаются лица не моложе 18 лет, прошедшие аттестацию по технике безопасности и промышленной санитарии, ознакомленные с эксплуатационной документацией на комплекс и с настоящей методикой;

- электроизмерительные приборы, используемые в качестве средств поверки, должны быть заземлены, блоки питания должны иметь предохранители номинальной величины;

- работы по выполнению поверки СИ должны проводится по согласованию с лицами, ответственными за эксплуатацию комплекса.

#### **3. УСЛОВИЯ ПОВЕРКИ**

Условия окружающей среды в помещении:

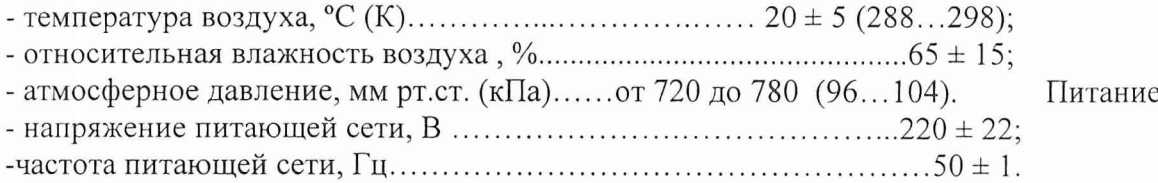

*Примечание. При проведении поверочных работ условия окружающей среды средств поверки (рабочих эталонов) должны соответствовать требованиям*, *указанным в их руководстве по эксплуатации.*

#### *4.* **ПОДГОТОВКА К ПОВЕРКЕ**

При подготовке к поверке проводят следующие работы:

- проверить комплектность эксплуатационной документации комплекса;

- проверить наличие поверочных клейм, а также свидетельств о поверке на эталонные и вспомогательные средства поверки;

- подготовить к работе все приборы и аппаратуру согласно руководства по их эксплуатации;

- собрать схемы поверки ИК подсистем в соответствии с блок-схемами, приведенными в разделе 5, и проверить целостность электрических цепей;

- обеспечить оперативную связь оператора у монитора с оператором, задающим контрольные значения эталонных сигналов на входе ИК подсистем;

- включить питание рабочих СИ и аппаратуры комплекса;

создать, проконтролировать и записать в протокол поверки условия проведения поверки.

#### **5. ПРОВЕДЕНИЕ ПОВЕРКИ**

5.1. Внешний осмотр

При внешнем осмотре необходимо убедиться, что все элементы, входящие в комплекс, не имеют внешних повреждений, которые могут влиять на его работу, при этом должно быть обеспечено надежное крепление соединителей и разъемов и качественное заземление.

5.2. Опробование функционирования ИК

При опробовании функционирования ИК необходимо с помощью эталонов подать на вход ИК минимальное контрольное значение эталонного физического параметра или имити

рующего сигнала, а также значения равные 0,5 верхнего предела измерений параметра (ВП) и ВП и наблюдать результат измерений на экране монитора.

5.3 Определение погрешности ПК подсистемы измерения напряжений постоянного тока

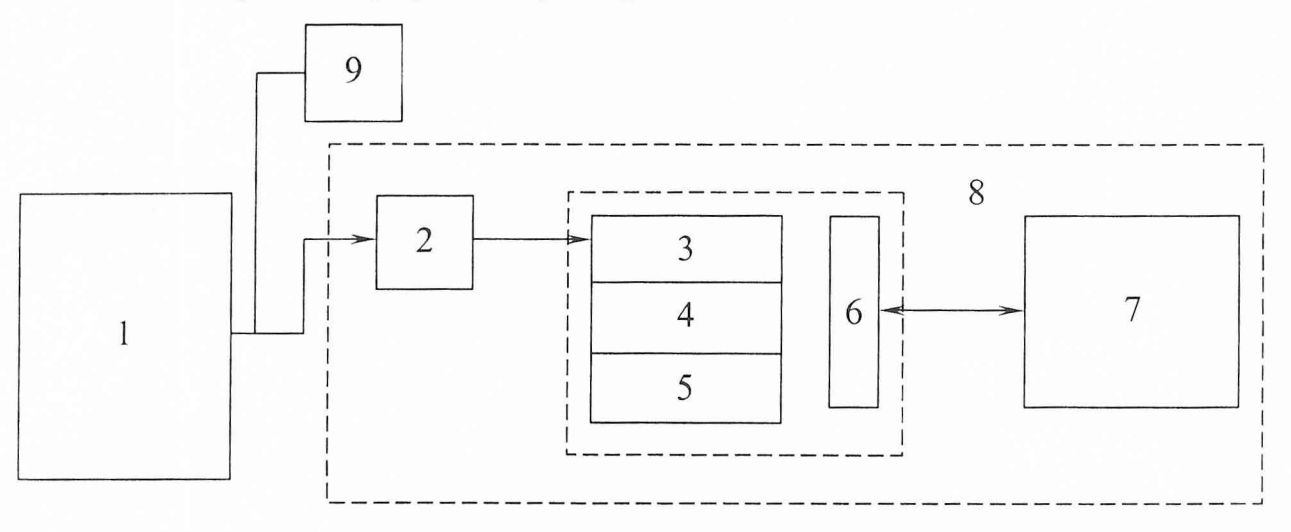

5.3.1 Собрать схему приведенную на рис. 1

- 1 источник питания постоянного тока Б5-43А;
- 2 клеммная колодка DB-37;
- 3 модуль LC-111DP;
- 4 модуль LC-451;
- 5 модуль LC-212F;
- 6 крейт-контроллер LC-014;
- 7 персональный компьютер;
- 8 бортовой измерительный комплекс «БИК-НАТИ»;
- 9 вольтметр универсальный В7-54.

Рис.1 - схема поверки подсистемы измерения напряжения на базе модуля LC-111DP

5.3.2 Подготовить "БИК-НАТИ" к работе:

5.3.2.1 Подключить источник питания Б5-43А к клеммной колодке DB-37F в соответствии со схемой, представленной на рис. 2.

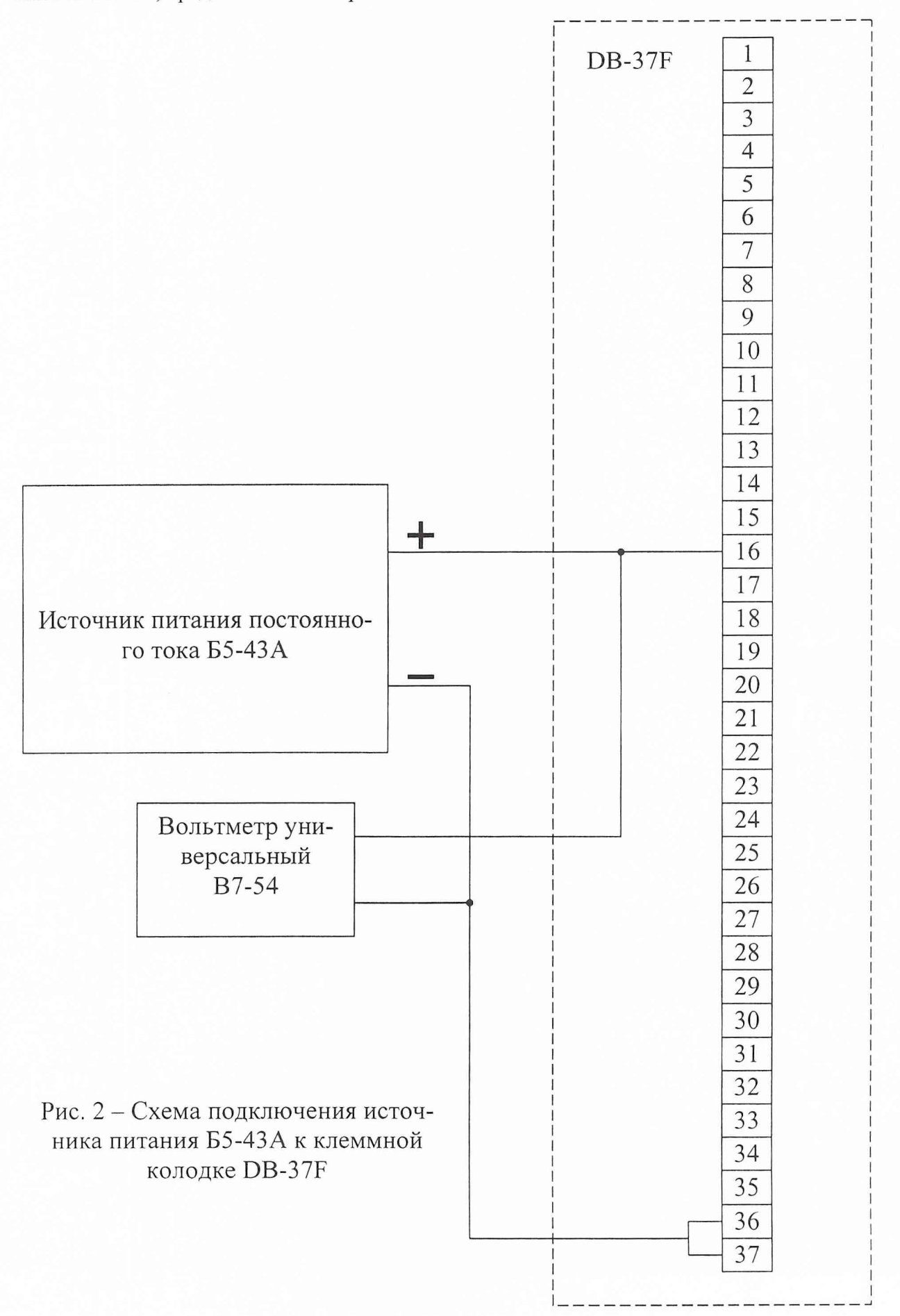

5.3.2.2 Проверить, не соединяя клеммную колодку с крейтом, выходное напряжение с источника питания, которое не должно превышать 10 В.

5.3.2.3 Подключить и проверить заземление компьютера, крейта, клеммной колодки.

5.3.2.4 Подсоединить кабели клеммной колодки к крейту.

5.3.2.5 Подсоединить кабель крейта к компьютеру.

5.3.2.6 Подсоединить ключ HASP в разъем USB компьютера.

5.3.2.7 Включить компьютер.

5.3.2.8. Включить крейт.

5.3.2.9 Запустить программное обеспечение «БИК-НАТИ» (Паспорт бортового измерительного комплекса с модульной системой измерения на базе крейт-контроллера и персонального компьютера, ПС 1066.БИК.00.00, пп 5.2 - 5.13).

5.3.3 Подать на вход первого измерительного канала напряжение минус 10 В на контакты 16 (+) и 36, 37 (-) клеммной колодки DB-37F.

5.3.4 Вольтметром В7-54 измерить напряжение на выходе источника питания Б5-43А.

5.3.5 Зарегистрировать показания БИК.

5.3.6 Используя функцию «Экспорт в Excel» программного обеспечения "БИК-НАТИ", экспортировать данные в файл с произвольным именем.

5.3.7 Вычислить среднее арифметическое значение каждого массива данных, используя формулу:

$$
\bar{x}_{A\mu\pi}^{\qquad \ \ \, \mathbf{m}} = \frac{1}{n} \cdot \sum_{i=1}^{n} x_{A\mu\pi i}^{\qquad \ \ \, \mathbf{m}} \qquad (1)
$$

где х АНПі - значения исходного массива данных.

5.3.8 Повторить операции п.п (2.1.3...2.1.7) 25 раз.

5.3.9 Полученные средние значения  $\bar{x}$  выстраиваются в вариационный ряд.

5.3.10 Вычислить среднее арифметическое значение по формуле:

$$
\bar{x}_{A\mu\bar{n}} = \frac{1}{n} \cdot \sum_{i=1}^{n} x_{A\mu\bar{n}} \qquad (2)
$$

где  $X$ <sub>АШПі</sub> — усредненные значения исходного массива данных.

5.3.11 Вычислить оценку среднего квадратического отклонения неисправленных результатов измерений по формуле:

$$
\sigma_{A\mu\mu} = \pm \sqrt{D} = \pm \sqrt{\sum_{i=1}^{n} (x_{A\mu\mu} - \bar{x}_{A\mu\mu}^{\dagger})^2 \over n-1}
$$
 (3)

5.3.12 Используя правило «трех сигм», определить верхнюю и нижнюю границы результатов измерений, вне которых содержатся значения погрешностей, принимаемые за грубые.

$$
\overline{x}_{A\downarrow\overline{\mu}} - 3\sigma_{A\downarrow\overline{\mu}} \le \overline{x}_{A\downarrow\overline{\mu}} \le \overline{x}_{A\downarrow\overline{\mu}} + 3\sigma_{A\downarrow\overline{\mu}} \tag{4}
$$

5.3.13 Используя неравенство (4) исключить из ряда измерения, содержащие грубые ошибки.

5.3.14 Выстроить новый вариационный ряд.

5.3.15 Определить среднее арифметическое значение по формуле (5) и занести его в таблицу 3:

$$
\overline{x}_{A\downarrow \Pi} = \frac{1}{n} \cdot \sum_{i=1}^{n} x_{A\downarrow \Pi i} \qquad (5)
$$

где Х<sub>АЦПі</sub> - значения данных с исключенными грубыми погрешностями.

5.3.16 Определить среднее квадратическое отклонение исправленных результатов измерений по формуле:

$$
\sigma_{A\mu\pi} = \pm \sqrt{D} = \pm \sqrt{\sum_{i=1}^{n} (x_{A\mu\pi i} - \bar{x}_{A\mu\pi i})^2}
$$
 (6)

5.3.17 Определить среднее квадратическое отклонение ( $\sigma_{\text{6II}}$ )задания напряжения на источнике питания Б5-43А по формуле:

$$
\sigma_{\scriptscriptstyle EII} = \pm \sqrt{D} = \pm \sqrt{\sum_{i=1}^{n} (x_{\scriptscriptstyle EIIIi} - \bar{x}_{\scriptscriptstyle EIIIi})^2 \over n - 1} \qquad (7)
$$

5.3.18 Определить суммарное среднее квадратическое отклонение по формуле:

$$
\sigma_{\Sigma} = \sqrt{\sigma_{A\mu\pi}^2 + \sigma_{B\pi}^2} \qquad (8)
$$

5.3.19 Определить границы доверительного интервала погрешности измерений напряжения по формуле:

$$
\pm \Delta = t_p \cdot \sigma_{\Sigma} \qquad (9)
$$

где  $t_p = 2,063$  - коэффициент Стьюдента при  $n = 25$  и доверительной вероятности  $P =$ 0.95.

5.3.20 Определить относительную погрешность измерений по формуле и занести ее в таблицу 3:

$$
\delta = \frac{\Delta}{x_{\text{BH}}} \cdot 100\% \qquad (10),
$$

где  $x$ <sub>*БП*</sub> - действительное значение напряжения с источника питания постоянного тока Б5-43A.

5.3.21 Повторить действия по п.п. 5.3.3 - 5.3.20 для других значений напряжений, приведенных в таблице 3.

Таблица 3

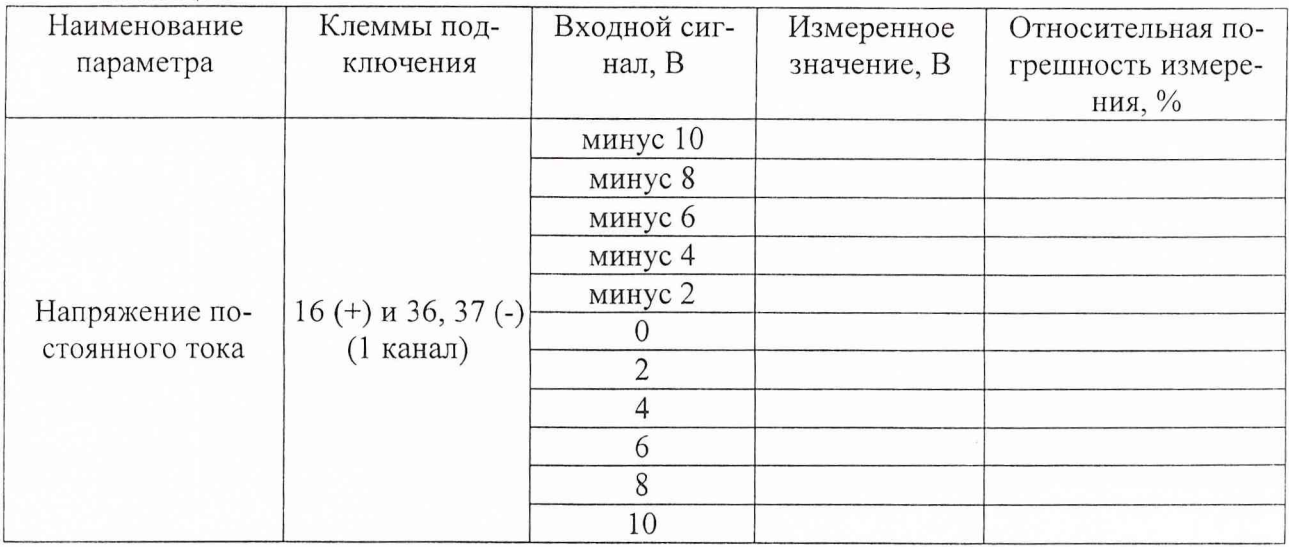

Примечание: для установки значения напряжения постоянного тока необходимо отсоединить кабели «+» и «-» от источника питания постоянного тока Б5-43А и соединить их между собой.

5.3.22 Повторить действия по п.п. 5.3.2.1 - 5.3.21 для других каналов, руководствуясь при подключении поверочной аппаратуры данными, приведенными в таблице 4. Таблица 4

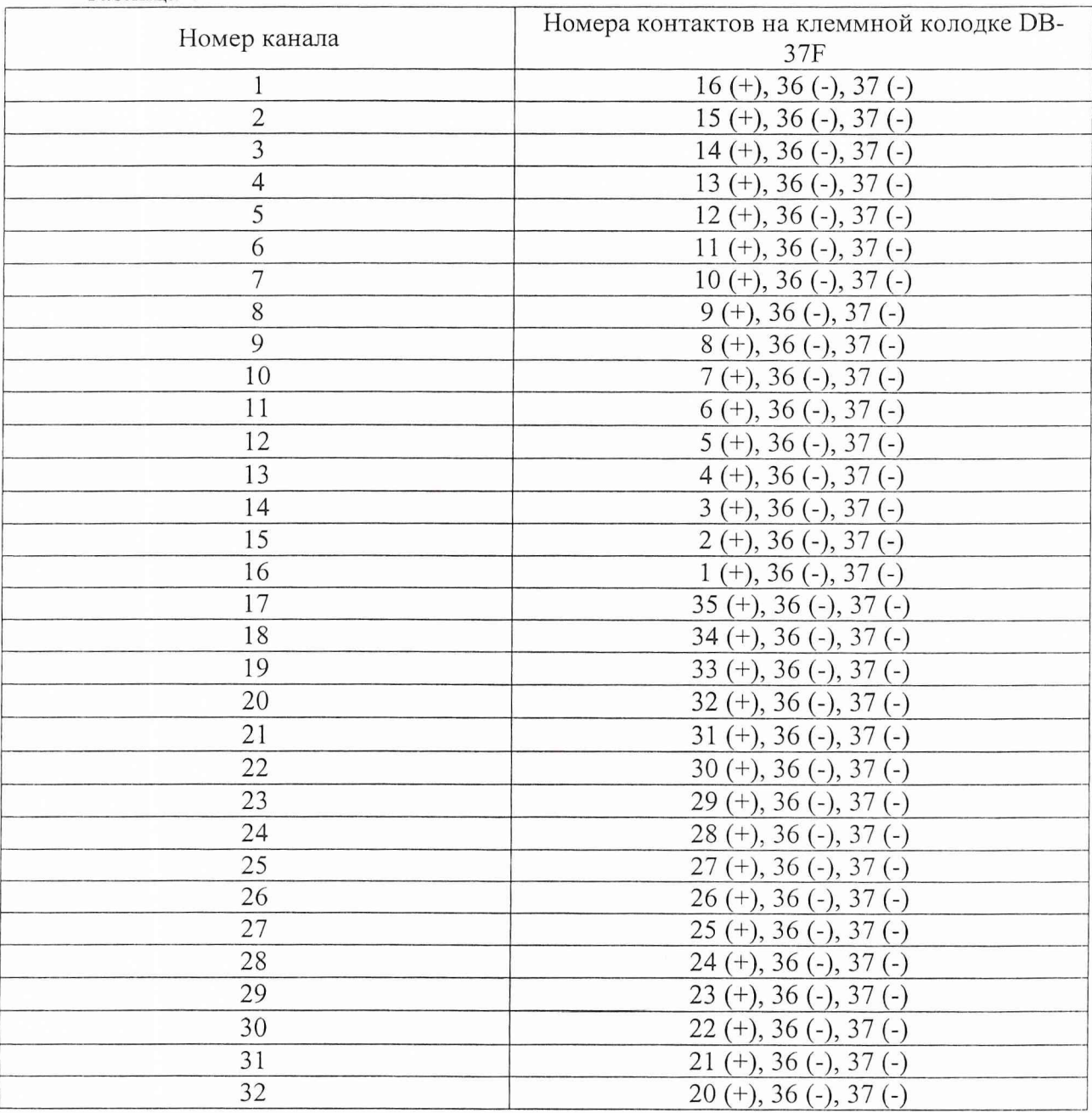

Результаты поверки ИК подсистемы считать положительными, если максимальные значения относительной погрешности измерений напряжения постоянного тока не превысили допустимого значения ±1,0 %. В противном случае система бракуется, и модуль LC-111DP отправляется в ремонт.

#### 5.4 Определение погрешности ИК подсистемы измерения частоты (периода) сигнала

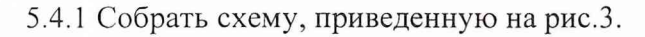

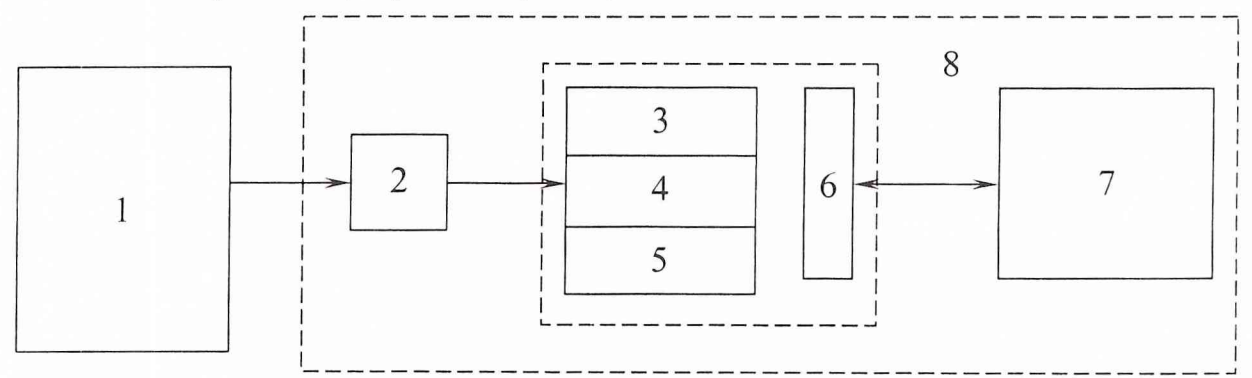

- 1 генератор сигналов низкочастотный ГЗ-122;
- 2 клеммная колодка DB-37;
- 3 модуль LC-111DP;
- 4 модуль LC-451;
- 5 модуль LC-212F;

6 - крейт-контроллер LC-014;

7 - персональный компьютер;

8 - бортовой измерительный комплекс «БИК-НАТИ».

Рис.3 - схема проверки LC-451

5.4.2 Подготовить «БИК-НАТИ» к работе:

5.4.2.1 Подключить генератор сигналов низкочастотный ГЗ-122 к клеммной колодке DB-37F в соответствии со схемой, представленной на рис. 4.

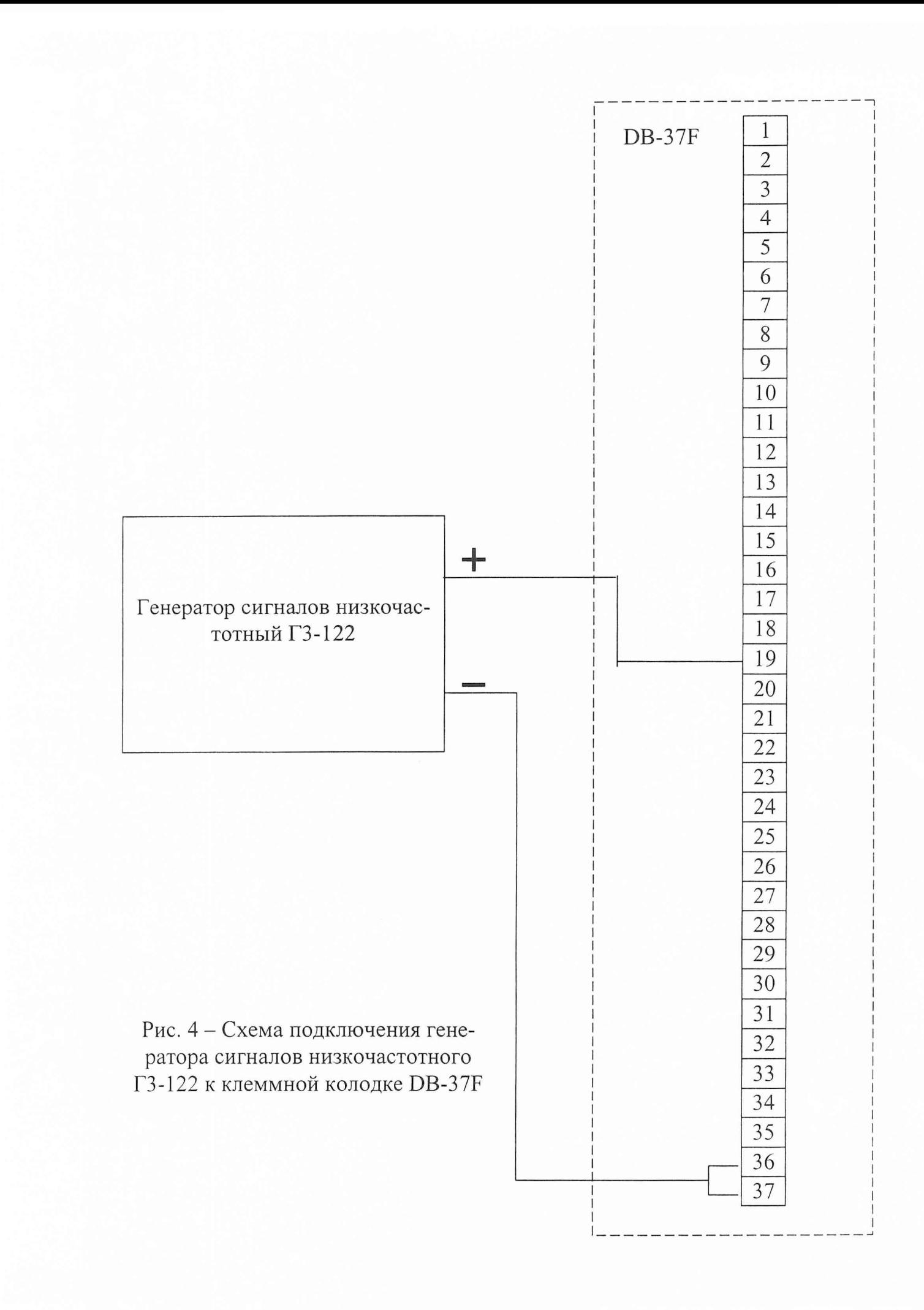

5.4.2.2 Подключить и проверить заземление компьютера, крейта, клеммной колодки.

5.4.2.3 Подсоединить кабели клеммной колодки к крейту.

5.4.2.4 Подсоединить кабель крейта к компьютеру.

5.4.2.5 Подсоединить ключ HASP в разъем USB компьютера.

5.4.2.6 Включить компьютер.

5.4.2.7. Включить крейт.

5.4.2.8 Запустить программное обеспечение «БИК-НАТИ» (Паспорт бортового измерительного комплекса с модульной системой измерения на базе крейт-контроллера и персонального компьютера, ПС 1066.БИК.00.00, пп 5.2 - 5.13).

5.4.3 Подать на вход первого измерительного канала синусоидальный сигнал с частотой 10 Гц с амплитудой меньше по модулю 5 В на контакты 19 (+) и 36, 37 (-) клеммной колодки DB-37F.

5.4.4 Зарегистрировать показания БИК.

5.4.5 Используя функцию «Экспорт в Excel» программного обеспечения «БИК-НАТИ», экспортировать данные в файл с произвольным именем.

5.4.6 Вычислить среднее арифметическое значение каждого массива данных, используя формулу:

$$
\bar{x}_{A\perp I\!\!I\!\!I\!\!I}^{\qquad \ \ \shortparallel} = \frac{1}{n} \cdot \sum_{i=1}^{n} x_{A\perp I\!\!I\!\!I\!\!I}^{\qquad \ \ \shortparallel} \qquad (1)
$$

где  $X^{\dagger}$ <sub>4/11</sub> - значения исходного массива данных.

5.4.7 Повторить операции п.п (2.1.3...2.1.7) 25 раз.

5.4.8 Полученные средние значения  $\bar{x}$  выстраиваются в вариационный ряд.

5.4.9 Вычислить среднее арифметическое значение по формуле:

$$
\overline{x}_{A\downarrow\overline{\mu}} = \frac{1}{n} \cdot \sum_{i=1}^{n} x_{A\downarrow\overline{\mu}} \qquad (2)
$$

где  $X$ <sup>*AHП* – усредненные значения исходного массива данных.</sup>

5.4.10 Вычислить оценку среднеквадратического отклонения неисправленных результатов измерений по формуле:

$$
\sigma_{A\mu\overline{n}} = \pm \sqrt{D} = \pm \sqrt{\sum_{i=1}^{n} (x_{A\mu\overline{n}} - \bar{x}_{A\mu\overline{n}})^{2} \over n-1}
$$
 (3)

5.4.11 Используя правило "трех сигм", определить верхнюю и нижнюю границы результатов измерений, вне которых содержатся значения погрешностей, принимаемые за грубые.

$$
\overline{x}_{A\mu\overline{\mu}} - 3\sigma_{A\mu\overline{\mu}} \le \overline{x}_{A\mu\overline{\mu}} \le \overline{x}_{A\mu\overline{\mu}} + 3\sigma_{A\mu\overline{\mu}} \tag{4}
$$

5.4.12 Используя неравенство (4) исключить из ряда измерения, содержащие грубые ошибки.

5.4.13 Выстроить новый вариационный ряд.

5.4.14 Определить среднее арифметическое значение по формуле (5) и занести его в таблицу 5:

$$
\overline{x}_{A\downarrow I\uparrow I} = \frac{1}{n} \cdot \sum_{i=1}^{n} x_{A\downarrow I\uparrow I\downarrow} \qquad (5)
$$

где Х<sub>АШИ</sub>- значения данных с исключенными грубыми погрешностями.

5.4.15 Определить среднее квадратическое отклонение исправленных результатов измерений по формуле:

$$
\sigma_{A\perp I\parallel I} = \pm \sqrt{D} = \pm \sqrt{\sum_{i=1}^{n} (x_{A\perp I\parallel Ii} - \overline{x}_{A\perp I\parallel Ii})^2}
$$
 (6)

5.4.16 Определить доверительный интервал погрешности измерения напряжения по формуле:

$$
\pm \Delta = t_p \cdot \sigma_{A\bar{U}} \qquad (7),
$$

где  $t_p = 2,063$  - коэффициент Стьюдента при  $n = 25$  и доверительной вероятности  $P =$  $0.95.$ 

5.4.17 Определить относительную погрешность измерения по формуле (8) и занести ее в таблицу 5:

$$
\delta = \frac{\Delta}{x} \cdot 100\% \qquad (8)
$$

где  $X$  - действительное значение частотного сигнала с генератора сигналов Г3-122.

5.4.18 Повторить действия по п.п. 5.4.3 - 5.4.17 для других значений частот синусоидального сигнала, приведенных в таблице 5. Таблина 5

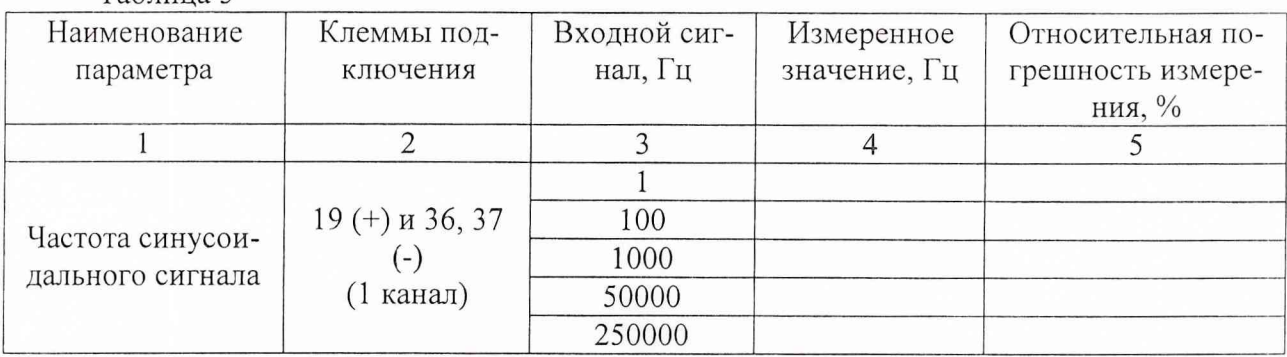

5.4.19 Повторить действия по п.п. 5.4.2.1 - 5.4.18 для других каналов, руководствуясь при подключении поверочной аппаратуры данными, приведенными в таблице 6. Таблина 6

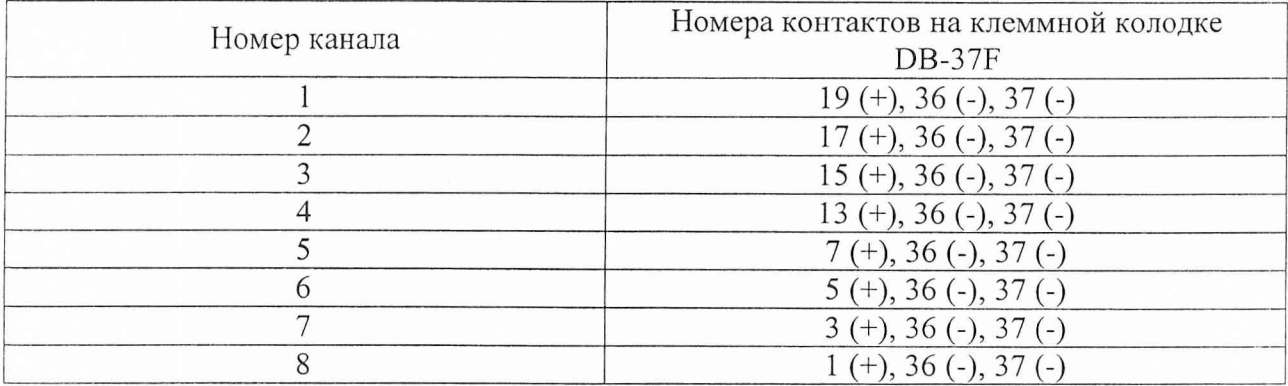

Результаты поверки ИК подсистемы считать положительными, если максимальные значения относительной погрешности измерений частоты синусоидального сигнала находятся в пределах ±1,0 %. В противном случае система бракуется, и модуль LC-451 отправляется в ремонт.

5.5 Определение погрешности ИК подсистемы измерения напряжений постоянного тока, соответствующих значениям механического напряжения

5.5.1 Собрать схему приведенную на рис.5

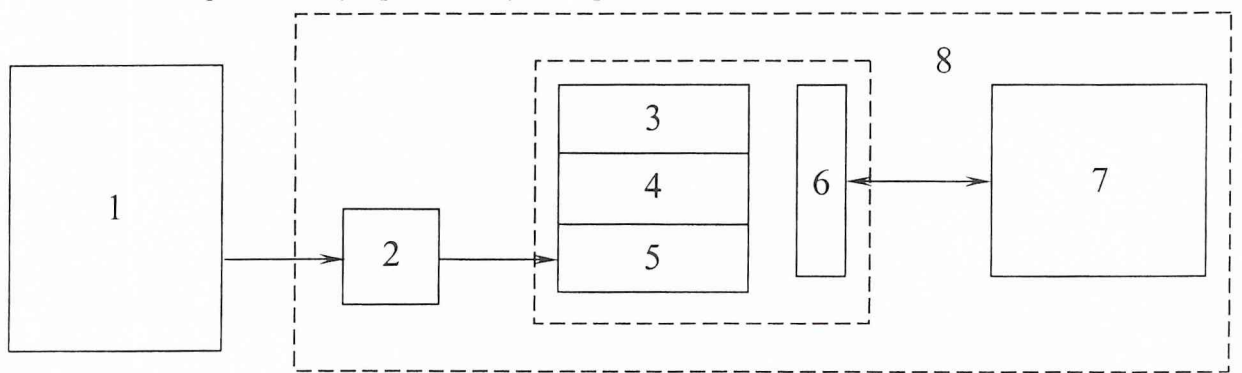

- 1 прибор универсальный измерительный Р4833-М1;
- 2 клеммная колодка DB-37;
- 3 модуль LC-111DP;
- 4 модуль LC-451;
- 5 модуль LC-212F;
- 6 крейт-контроллер LC-014;
- 7 персональный компьютер;

8 - бортовой измерительный комплекс «БИК-НАТИ».

Рис.5 - схема проверки LC-212F

5.5.2 Подготовить «БИК-НАТИ» к работе:

5.5.2.1 Подключить прибор универсальный измерительный Р4833-М1 к клеммной колодке DB-37F в соответствии со схемой, представленной на рис. 6.

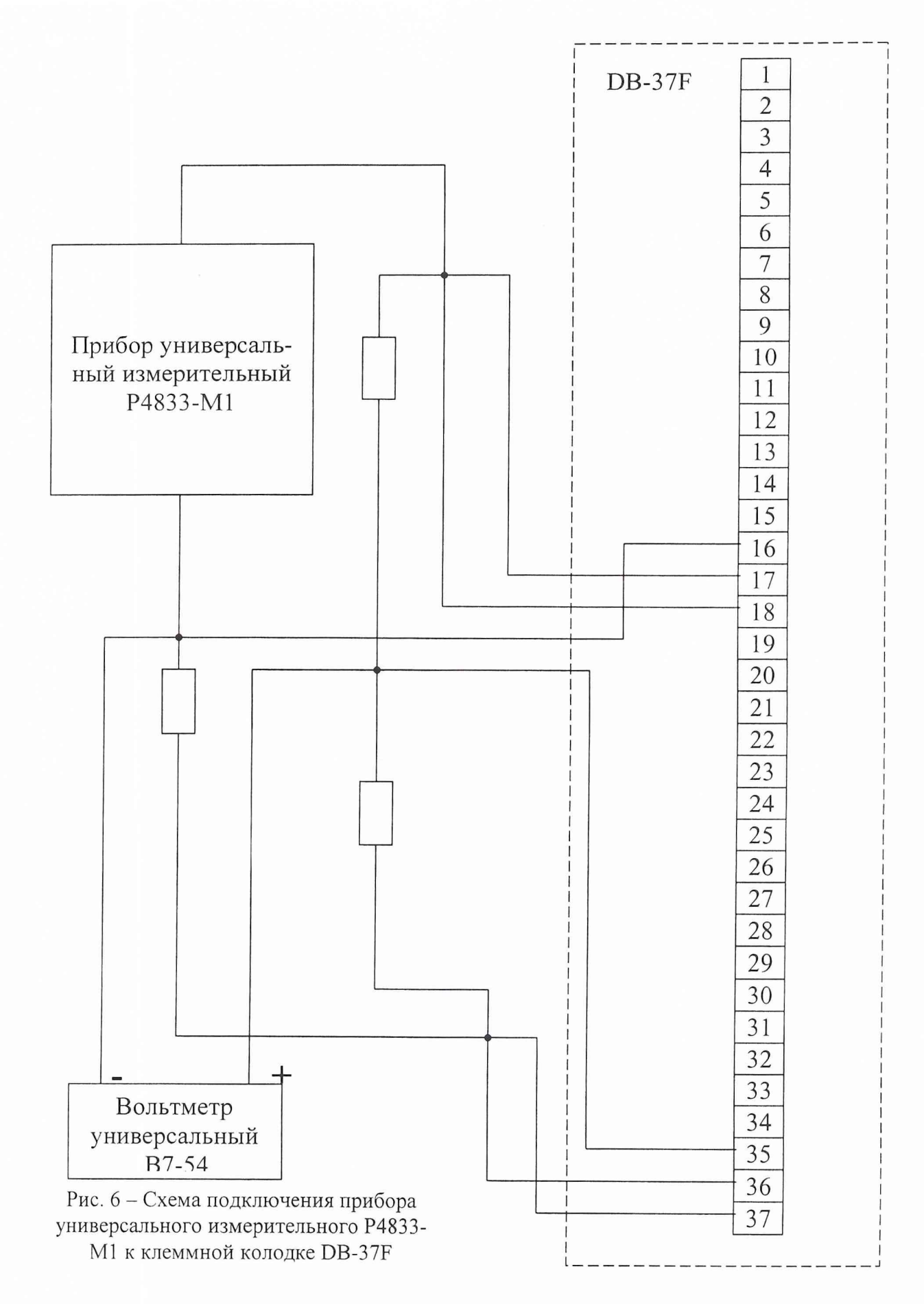

где  $R_1 = R_2 = R_3$ ;

Примечание: значения сопротивлений  $R_1$ ,  $R_2$ ,  $R_3$  выбираются из диапазона от 100 до 1000 Ом в соответствии с «Руководством пользователя» крейтовой системы LTC ЗАО «Lcard».

5.5.2.2 Подключить и проверить заземление компьютера, крейта, клеммной колодки, вольтметра универсального В7-54.

5.5.2.3 Подсоединить кабели клеммной колодки к крейту.

5.5.2.4 Подсоединить кабель крейта к компьютеру.

5.5.2.5 Подсоединить ключ HASP в разъем USB компьютера.

5.5.2.6 Установить на приборе универсальном измерительном Р4833-М1 значение сопротивления, равное значениям сопротивлений резисторов моста.

5.5.2.7 Включить компьютер.

5.5.2.8. Включить крейт и вольтметр универсальный В7-54.

5.5.2.9 Установить вольтметр универсальный В7-54 в режим измерения напряжения постоянного тока.

5.5.2.9 С помощью переключателей прибора универсального измерительного Р4833- М1 установить на вольтметре универсальном В7-54 значения напряжения постоянного тока равного нулю.

5.5.3 Запустить программное обеспечение «БИК-НАТИ» (Паспорт бортового измерительного комплекса с модульной системой измерения на базе крейт-контроллера и персонального компьютера, ПС 1066.БИК.00.00, пп 5.2 - 5.5).

5.5.4 Установить в опциях настройки модуля LC-212F следующие параметры: режим «Статодинамика», диапазон «±9 мВ», «модулятор использовать», питание 5 В, «Прореживание 11». Провести калибровку модуля LC-212F в соответствии с пп 5.8 и 5.10 паспорта ПС 1066.БИК.00.00.

5.5.5 Зарегистрировать показания БИК, соответствующее значению измеряемого напряжения постоянного тока, равное нулю.

5.5.6 Не прерывая записи, с помощью переключателей прибора универсального измерительного Р4833-М1 добиться установления на вольтметре универсальном В7-54 значения напряжения постоянного тока равного 9 мВ.

5.5.7 Через 5-7 с остановить запись.

5.5.8 Используя функцию «Экспорт в Excel» программного обеспечения «БИК-НАТИ», экспортировать полученные в результате работы программы данные в файл с произвольным именем.

5.5.9 Выбрать из полученного массива данных 10 первых и 10 последних значений, соответствующих значениям 0 мВ и 9 мВ.

5.5.10 Усреднить полученные значения по каждой из выбранных групп по формуле  $(1)$ :

$$
\overline{x}_{ucx} = \frac{1}{n} \cdot \sum_{i=1}^{n} x_{ucxi} \qquad (1)
$$

где *%ucxi -* исходные значения массива данных.

5.5.11 Высчитать коэффициенты пересчета А и В по формулам (2) и (3):

$$
A = \left(\frac{D_{\max} - D_{\min}}{\overline{x}_{ucx - \max} - \overline{x}_{ucx - \min}}\right) \quad (2),
$$
  

$$
B = D_{\min} - \overline{x}_{ucx - \max} \cdot \overline{x}_{ucx - \min} \quad (3),
$$

где  $D_{\text{max}} u \quad D_{\text{min}}$  - значения напряжений, равное 0 мВ и 9 мВ;

 $\bar{x}_{\text{ucx max}}$  *u*  $\bar{x}_{\text{ucx min}}$  - средние значения исходных данных, полученных в результате выполнения пункта 5.5.10.

5.5.12 Руководствуясь пп. 5.6 и рис. 5.10 на странице 35 паспорта ПС 1066.БИК.00.00, открыть окно настройки опрашиваемого канала и ввести коэффициенты пересчета А и В.

5.5.13 Перейти в окно просмотра и, установив верхнюю и нижнюю экранные границы 0 и 10, соответственно, визуально убедиться, что максимальное и минимальное значения графика соответствуют значениям напряжения постоянного тока 0 мВ и 9 мВ.

5.5.14 Перейти в окно регистрации и удалить записанную информацию.

5.5.15 С помощью переключателей прибора универсального измерительного Р4833-М1 установить на вольтметре универсальном В7-54 значения напряжения постоянного тока равного 1 мВ.

5.5.16 Регистрировать показания БИК, соответствующее значению измеряемого напряжения постоянного тока, равное 1 мВ (в течение 3-7 с.).

5.5.17 Используя функцию «Экспорт в Excel» программного обеспечения «БИК-НАТИ», экспортировать полученные в результате работы программы данные в файл с произвольным именем.

5.5.18 Выбрать из полученного массива данных 10 последних значений.

5.5.19 Усреднить полученные значения по формуле (1) и записать результат в столбец 3 таблицы 6.

5.5.20 Определить относительную погрешность результатов измерения по формуле (4) и записать результат в столбец 4 таблицы 6.

$$
\delta = \left(\frac{\overline{x}_{ucx} - x_{s\alpha\delta}}{x_{s\alpha\delta}}\right) \cdot 100\% \qquad (4)
$$

где  $x_{\text{rad}}$ - установленное значение напряжения постоянного тока на вольтметре универсальном В7-54.

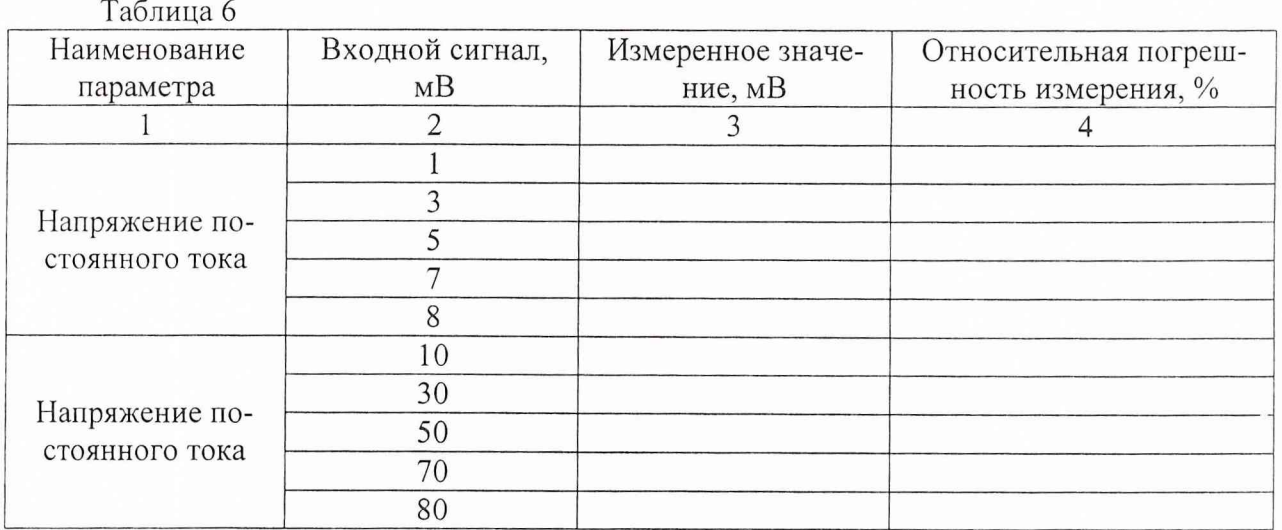

5.5.21 Повторить действия по п.п. 5.5.14 - 5.5.20 для других значений напряжений, приведенных в таблице 6.

5.5.22 Выключить аппаратуру.

5.5.23 Повторить действия по п.п. 5.5.2.1 - 5.5.22 для всех оставшихся каналов, руководствуясь при подключении таблицей 7.

Таблица 7

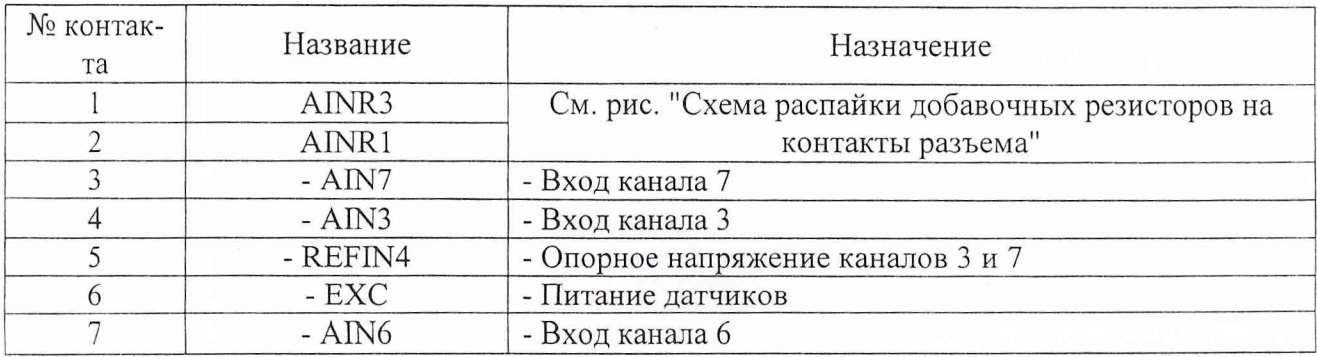

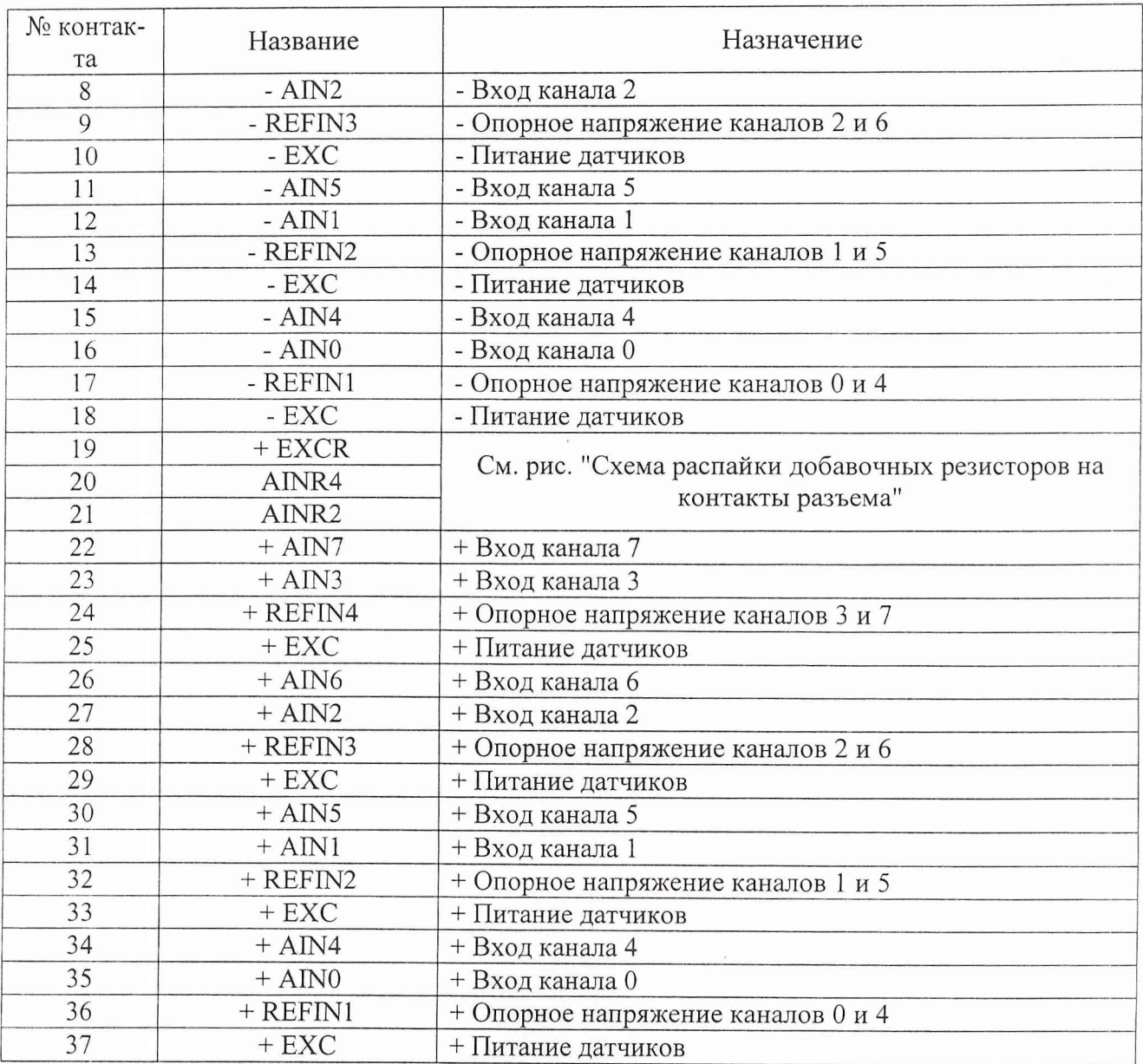

5.5.24 Повторить действия по пп. 5.5.2 - 5.5.23 для диапазона измерения напряжений постоянного тока ±80 мВ (для значений напряжений 10, 30, 50, 50, 80 мВ) (табл. 6 столбец 2).

Результаты поверки ИК подсистемы считать положительными, если максимальные значения относительной погрешности измерений значений напряжений постоянного тока не превысили допустимого значения  $\pm 1.0$  %. В противном случае система бракуется, и модуль LC-212F отправляется в ремонт.

# 6 ОФ ОРМ ЛЕНИЕ РЕЗУЛЬТАТОВ ПОВЕРКИ

Результаты поверки оформляются протоколом.

При положительных результатах поверки на комплекс выдается свидетельство установленного образца. При отрицательных результатах поверки комплекс бракуется и направляется в ремонт.

На забракованный комплекс выдается извещение об ее непригодности с указанием причин забракования.

Старший научный сотрудник ГЦИ СИ «Воентест»<br>32 ГНИИИ МО РФ<br>Научный сотрудник ГЦИ СИ «Воентест» 32 ГНИИИ МО РФ

Научный сотрудник ГЦИ СИ «Воентест» 32 ГНИИИ МО РФ

С. Чурилов

А. Горбачев